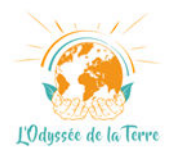

# **Charte du Vulgarisateur Scientifique sur l'Odyssée de la Terre**

Et si vous participiez au récit de l'Odyssée de la Terre en **rédigeant des articles** de votre plume ? Vous faites preuve de **qualités rédactionnelles** et avez un attrait pour les **disciplines scientifiques** et l'**environnement** ? Prêt à partager votre amour des sciences ou de l'environnement ? C'est parti !

Si votre article est accepté, il sera diffusé **indéfiniment** sur le site de l'**Odyssée de la Terre**, dans les **[actualités scientifiques](https://odysseedelaterre.fr/categorie/actualites)** ou les **[rubriques thématiques](https://odysseedelaterre.fr/categorie/rubriques)**. En signant votre propre article, le site de l'Odyssée de la Terre vous offre l'opportunité de vous faire connaître et de **partager votre passion** et vos **connaissances** avec le plus grand nombre.

Si vous adhérez au projet et souhaitez participer en devenant **vulgarisateur scientifique**, de manière **bénévole**, voici quelques **recommandations** ainsi que les **consignes de publication** afin de respecter au mieux l'état d'esprit de l'Odyssée de la Terre.

#### **Table des matières**

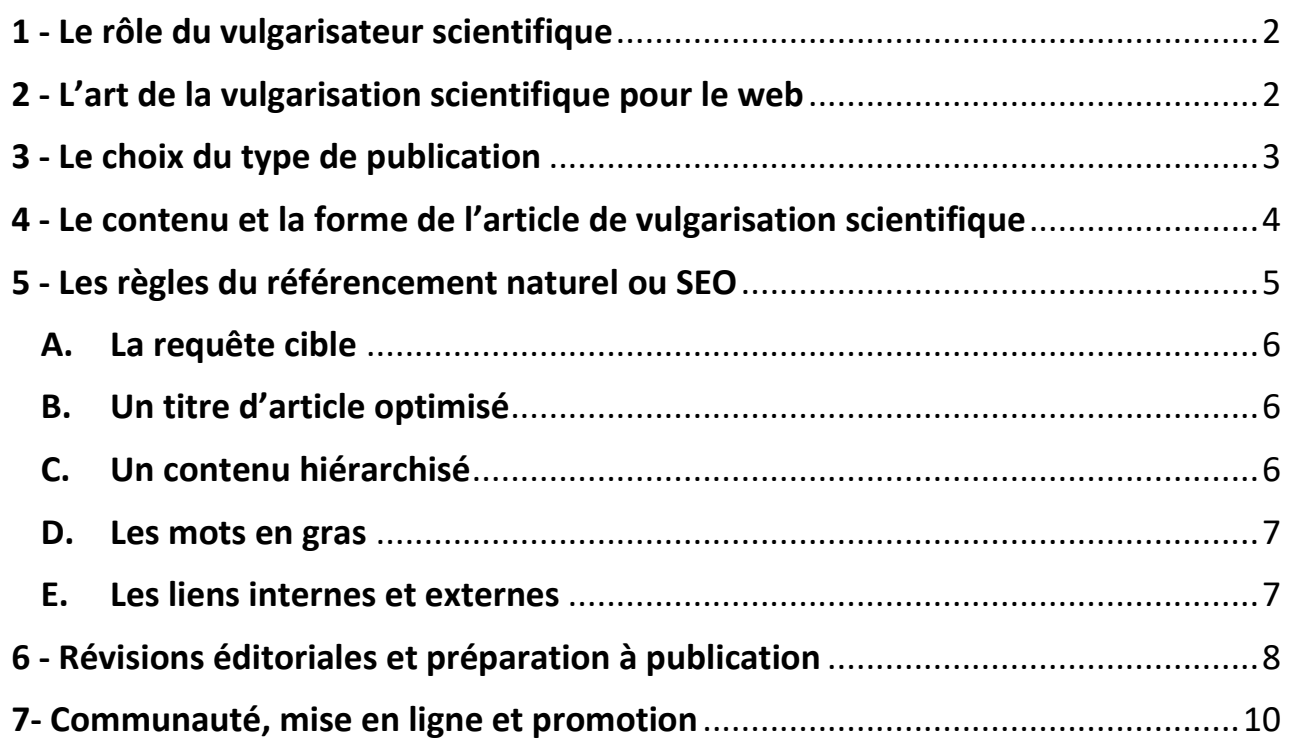

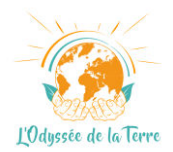

# <span id="page-1-0"></span>**1 - Le rôle du vulgarisateur scientifique**

Le **vulgarisateur scientifique** cherche à créer du lien, un échange entre le monde de la science, l'environnement et le reste de la société. Il cherche à mettre en relation le monde scientifique et de la recherche avec les citoyens. Un vulgarisateur scientifique sur l'Odyssée de la Terre a donc pour vocation de **faciliter** l'accès à l'information, à la réflexion et favoriser les débats dans les **disciplines environnementales**.

## <span id="page-1-1"></span>**2 - L'art de la vulgarisation scientifique pour le web**

La **vulgarisation sur le web** consiste à créer un article qui suscite l'**intérêt du lecteur**  et qu'il soit optimisé pour les **moteurs de recherche** (voir partie.5). L'internaute a une capacité moyenne d'attention de moins de 7 secondes ! Il faut donc être capable de capter son attention le plus rapidement possible. Un internaute est **pressé**, **impatient**  et **exigeant** et n'hésitera pas à quitter le site si ses attentes ne sont pas comblées.

Pour ce faire, le vulgarisateur scientifique sur le web doit donc être capable de :

- Capter l'attention du lecteur dès le **titre de l'article**, la première information qu'il découvre.
- Savoir **trier** et faire une sélection de l'information, **ne pas chercher à tout dire**.
- S'exprimer **simplement** en utilisant le moins de mots techniques, **ne pas tomber dans la terminologie** (vulgariser les propos). Les **termes scientifiques** sont bien sûr admis pour garantir la rigueur de l'information scientifique mais doivent être **explicités systématiquement**.
- Rendre ses **propos vivants et imagés** pour faciliter la compréhension du contenu.
- Synthétiser et **ordonner son argumentation**, dégager les grandes idées afin de conserver l'attention du lecteur.

Pour résumer, le vulgarisateur scientifique se doit de respecter les 3 C :

- 1. **Clair** : allez droit au but.
- 2. **Consistant** : une phrase, un message. Utilisez autant que possible une syntaxe simple : verbe/sujet/complément.
- 3. **Concis** : des phrases plutôt courtes, facilement compréhensibles.

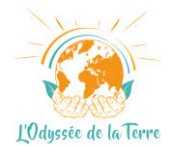

## <span id="page-2-0"></span>**3 - Le choix du type de publication**

Il est possible de rédiger **2 types d'articles** sur l'Odyssée de la Terre avec un rendu et des **finalités différentes** :

● Les **[actualités scientifiques](https://odysseedelaterre.fr/categorie/actualites)** reflètent **l'état actuel des connaissances scientifiques**, des **nouvelles découvertes** ou des théories défendues par le monde de la Recherche. Ces articles doivent être élaborés sur la base de **données scientifiques fiables** et rigoureuses. Les données scientifiques doivent être récoltées auprès des **laboratoires de recherches** et des **médias spécialisés**.

Il est possible de construire votre article sur la base d'une **publication scientifique** récente. Vous pouvez utiliser **[Google Scholar](https://scholar.google.fr/schhp?hl=fr)**, l'explorateur de recherche de publications scientifiques de *Google*, ou encore des plateformes ouvertes d'archives nationales, telles que **[HAL-CNRS](https://hal.archives-ouvertes.fr/search/index)**, ou européennes, comme **[OpenAire](https://explore.openaire.eu/)**, qui recensent des millions de contenus scientifiques plus ou moins récents.

La rédaction des articles **d'actualités scientifiques** doit respecter les **4 W** :

- 1. **What** *(Quoi)* Quel est le **sujet de l'article**, sous quel angle sera-t-il traité ?
- 2. **Who** *(Qui ?)* Qui sont **ceux et celles qui ont fait la découverte**, rédigés la publication scientifique *(chercheurs, centre de recherche, organismes de recherche, etc.)* ?
- 3. **Why** *(Pourquoi ?)* Qu'est-ce qui fait que cette découverte peut être publiée, quel est son **intérêt** ? Où réside son **caractère informatif** ? Qu'est-ce qu'elle apporte à la science, à la société ?
- 4. **When** *(Quand ?)* l'**endroit** et le **moment** où la recherche a été effectuée.
- Les **[rubriques thématiques](https://odysseedelaterre.fr/categorie/rubriques)** pour découvrir des **sites naturels**, expliquer ou approfondir des **théories scientifiques**, des **phénomènes scientifiques**, des **processus naturels** relatifs au fonctionnement de notre planète et aux défis environnementaux du XXIème siècle comme, par exemple, le réchauffement climatique.

Les articles des rubriques thématiques se veulent plus « intemporels » et ont vocation à être plus explicatifs, démonstratifs. Le **contenu éditorial** et le **format spécifique** de ces rubriques doivent être respectés. Retrouvez l'univers des 7 rubriques thématiques sur le site, onglet « **[Rubriques](https://odysseedelaterre.fr/categorie/rubriques)** ».

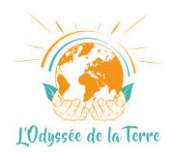

# <span id="page-3-0"></span>**4 - Le contenu et la forme de l'article de vulgarisation scientifique**

Le **contenu** d'un article de **vulgarisation scientifique** doit être **structuré**. Pour cela, il doit obligatoirement comporter les éléments suivants :

- 1) Un **titre accrocheur** et unique qui renseigne sur le sujet de l'article. Le titre à toute son importance car il incite l'internaute à lire ou non votre article. La majorité des internautes lisent les titres, à peine 20% d'entre eux cliquent dessus. Le titre est la porte d'entrée de votre article, il ne doit donc pas être négligé. Le meta-titre doit être **optimisé** pour les **moteurs de recherche** (voir partie.5).
- 2) Une **introduction** ou chapô qui permet de susciter une **intrigue**. Cette partie est à soigner car c'est la **première impression** que vous laissez à votre lecteur et qui lui donnera envie ou non de poursuivre la lecture de votre article. Au-delà de susciter la curiosité du lecteur, elle permet d'introduire le **mot-clé principal** utile au référencement SEO (voir partie 5).
- 3) Un **développement** avec différents **sous-titres** (balises *Hn*) qui expose, en différentes étapes, la démarche et les **faits scientifiques**.
- 4) Une « **Phrase à la Une** » : une citation en **gros caractères** ou une phrase qui résume l'**idée principale** de votre article. Cette phrase apparaît généralement au milieu de l'article.
- 5) Une **conclusion** comportant une rapide **synthèse** et parfois une **ouverture** pour permettre au lecteur de s'interroger et de se forger sa **propre opinion**.
- 6) Des **sources fiables** et facilement **vérifiables**. L'équipe éditoriale accordera une attention particulière aux sources utilisées pour construire votre article. L'ensemble des **ressources bibliographiques** (article web, étude scientifique, livre, rapport, etc.) **devront être jointes** à votre article. Certaines d'entre-elles seront sélectionnées et affichées à la fin de l'article pour assurer sa valeur scientifique.
- 7) Des **photographies**, des **vidéos**, des illustrations ou **schémas scientifiques** pour expliciter et imager vos propos. Les **médias** jouent un rôle capital dans la médiation scientifique pour faciliter la **compréhension** des termes et concepts scientifiques. Seules des images présentant un intérêt scientifique doivent être diffusées.

L'ensemble des médias doivent absolument être **libres de droits**. Il vaut mieux toujours privilégier les **photographies personnelles** et celles diffusées dans le cadre d'une **[licence Creative Commons](https://creativecommons.org/share-your-work/cclicenses/)**.

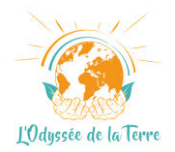

De nombreuses **banques d'images libres de droits** sont accessibles en ligne dans le tableau suivant.

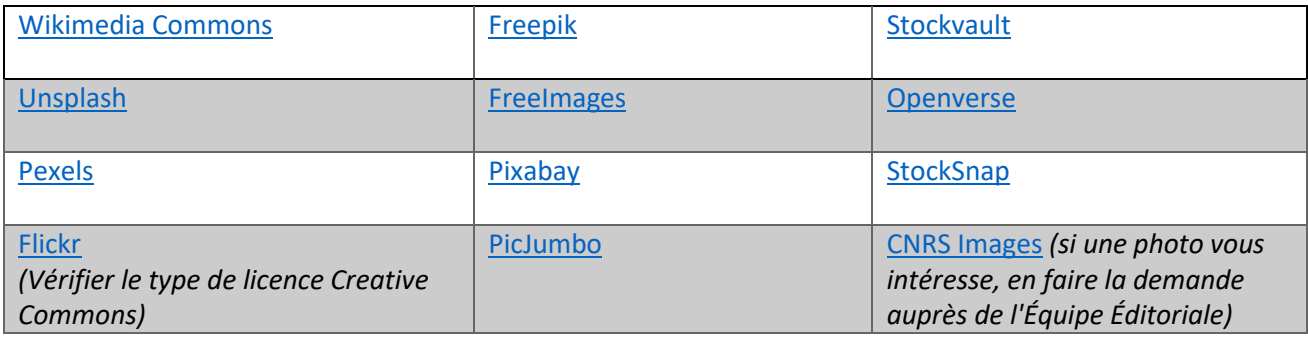

**Remarque** : lorsque vous choisissez un média, téléchargez et envoyez à l'équipe éditoriale la **meilleure qualité d'image**. Nous nous chargerons ensuite de réduire ses dimensions pour un affichage optimal pour le web.

**Image à la Une** : l'**image de couverture** de votre article sera sélectionnée par l'équipe éditoriale.

## <span id="page-4-0"></span>**5 - Les règles du référencement naturel ou SEO**

Le but des **moteurs de recherche** est d'aider les internautes à trouver **facilement** ce qu'ils recherchent. Pour que les articles de l'Odyssée de la Terre soient bien positionnés dans les **pages de résultats** des moteurs de recherche, tout particulièrement **Google**, chaque article doit être **optimisé** en respectant les règles élémentaires du référencement naturel ou **SEO** *(Search Engine Optimization* en anglais*)*.

En rédigeant votre article il s'agit donc **de se mettre à la place d'un internaute** qui recherche des informations sur le sujet que vous souhaitez traiter. Posez-vous les questions suivantes :

- Quel contenu l'internaute cherche-t-il ?
- Quelles recherches l'internaute va-t-il effectuer pour trouver les informations contenues dans votre article ?
- Quels mots-clés ou expressions va-t-il saisir dans la barre de recherche, en rapport avec le sujet de votre article ?

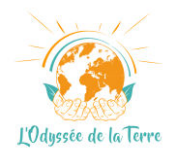

Nous vous proposons de découvrir dans cette partie les **principales règles et astuces** qui permettent de publier un article bien référencé. Il est **impératif** de prendre en considération ces quelques règles dans la préparation et la rédaction de votre article. Le but est évidemment que votre contenu soit **le plus valorisé** par les moteurs de recherche, donc **le plus lu**.

### <span id="page-5-0"></span>**A. La requête cible**

Un **article optimisé** s'articule autour d'une **« requête cible »** ou mot-clé/expressionclé. Ce mot-clé ou groupe de mots doit correspondre à une intention de recherche de la part des internautes. La requête cible doit idéalement apparaître dans les premières lignes de l'article, dans l'**introduction**. Au cours de la rédaction de l'article vous devez inclure **quelque fois cette requête cible** (environ tous les 300-400 mots) ainsi que des **synonymes** ou le champ lexical communément associé à ce mot-clé.

## <span id="page-5-1"></span>**B. Un titre d'article optimisé**

N'oubliez pas que les gens échangent leur **temps** contre une information. Une information qu'ils doivent trouver **le plus rapidement possible**. *Qu'est-ce qui dans le titre donne envie à l'internaute de cliquer sur votre article plutôt qu'un autre ? Quels sont ces problèmes, que cherche-t-il à résoudre ? Quelles réponses votre article lui apporte-t-il ?* 

Si votre contenu est pertinent mais que **votre titre est raté**, les gens ne **cliqueront pas**  pour découvrir votre article. En effet, vous n'avez que deux secondes pour convaincre les internautes de lire votre article. **Imager** un titre, mettre des **chiffres**, des **dates**, des unités, des pourcentages, des témoignages, des **formules interrogatives** sont les meilleurs leviers pour créer des titres qui cartonnent sur le web.

Votre **titre** doit obligatoirement intégrer votre **requête cible**. Il doit à la fois être **optimisé**, unique et **court**. Il ne pas dépasser la longueur de **599 pixels** pour éviter les **problèmes d'affichage** dans les résultats des moteurs de recherche. Vous pouvez vérifier l'affichage de votre titre en utilisant un simulateur d'optimisation de résultats de recherche (SERP) comme [ComonSoft.](https://www.comonsoft.com/produits/simulateur-serp-google.htm)

### <span id="page-5-2"></span>**C. Un contenu hiérarchisé**

Les moteurs de recherche apprécient et valorisent les **articles structurés** avec des **sous-titres** ou balises *Hn* en SEO, tout particulièrement si l'article est long. La segmentation du contenu permet également de **fluidifier la lecture** de l'article pour le

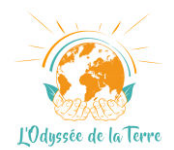

lecteur et éviter qu'il soit perdu ou ne s'ennuie. Lors de la publication de votre article, l'équipe éditoriale se chargera d'insérer ces **balises** sur la base de vos **sous-titres** de différents niveaux. Pour être accepté, votre article devra comporter au **minimum 2 sous-titres**. Il est important d'insérer votre **requête cible** dans **au moins un sous-titre** de niveau différent.

#### <span id="page-6-0"></span>**D. Les mots en gras**

En mettant des **mots en gras** *(balise strong)* vous signifiez aux robots des moteurs de recherche que ceux-ci sont importants. Mais il ne faut pas non plus en abuser et ne le réserver qu'aux **mots-clés les plus importants**. Ils attireront l'œil du lecteur et seront lus. Les mots en gras doivent être privilégiés dans l'**introduction**, mais à utiliser avec parcimonie dans le corps du texte.

Par exemple, il est intéressant de mettre en gras les mots et expressions qui sont liés au terme *« réchauffement climatique »*, tels que *« gaz à effet de serre, hausse des températures, fonte des glaces, montée du niveau marin, etc. »*.

#### <span id="page-6-1"></span>**E. Les liens internes et externes**

- Les **liens internes** relient les **différents articles du site** entre eux. Ces liens doivent donner envie au lecteur de naviguer et lire d'autres contenus sur le site. Cette manœuvre de « **maillage interne** » permet d'augmenter le référencement des pages et articles visités par l'internaute. Il faut ainsi **relier des mots-clés similaires** apparaissant sur plusieurs articles du site. Pour savoir s'ils sont présents dans d'autres articles du site, utilisez tout simplement la **[barre de](https://odysseedelaterre.fr/?s=)  [recherche](https://odysseedelaterre.fr/?s=) du site**. Insérez idéalement **deux liens internes** (ou plus si cela est possible). Exclure les liens dans l'introduction. On les mettra volontiers au **milieu de l'article** ou dans la **conclusion** pour inciter l'internaute à naviguer le plus longtemps possible sur le site.
- Les **liens externes** permettent d'apporter des **compléments d'informations** au contenu et/ou de **citer des sources**. Les liens externes vont rediriger le lecteur vers un **autre site internet**. Une méthode également appréciée pour le **référencement de l'article et du site**, qui plus est quand les renvois se font vers des **sites d'autorité**. Les liens externes sont à privilégier pour citer des études ou publications scientifiques vers des sites spécialisés. Les références bibliographiques que vous avez utilisé pour construire votre article seront placées au bas de l'article, dans le sous-menu déroulant « **Ressources** ».

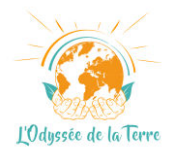

**Remarque** : même si vous devez prendre en compte les règles du SEO dans la préparation et la rédaction de vos articles, n'oubliez pas pour autant que vous écrivez pour des **humains** et non pour les **robots des moteurs de recherche** !

# <span id="page-7-0"></span>**6 - Révisions éditoriales et préparation à publication**

A l'issue de votre **première rédaction**, votre article sera soumis à l'avis et aux **corrections** de l'Equipe Editoriale de l'Odyssée de la Terre. Renvoyez votre premier jet à [redaction@odysseedelaterre.fr](mailto:redaction@odysseedelaterre.fr) Nous vérifierons si l'ensemble des **points exposés** précédemment ont été appliqués.

Une fois les commentaires pris en considération et les corrections effectuées, nous vous invitons à suivre les étapes suivantes afin de diffuser votre article sur le site :

- **1)** Préparez la **version définitive** de votre article et procédez à sa **mise en page** en incluant **uniquement** les éléments suivants :
- le **titre complet** et les **sous-titres** (balises *Hn*2 à *Hn*6).
	- Pour mettre en place les **balises** *Hn* sur vos titres de paragraphes sur **Word** : utilisez les « **Styles** », onglet « Accueil ». **Titre 1** pour le titre de l'article **H1**/**Titre 2** pour les balises **H2**/**Titre 3** pour les balises **H3**, etc. Veillez à ne pas mettre de **gras** sur le titre de l'article et les titres de paragraphes.
- le **développement** et la **phrase à la une**.
- les mots en **gras** utiles au SEO.
- Pour ajouter un **lien interne** : après avoir sélectionné un groupe de mots (ancre de lien) > clic droit > Lien > ajoutez l'URL interne dans « Adresse » > OK.
- Pour les **liens externes** : mettre uniquement les liens qui renvoient vers des **études**, **rapports** et **publications scientifiques** qui appuient votre argumentation.
- **Ne pas inclure les médias**, mais marquez uniquement leur emplacement par ordre chronologique, suivi de leur slug d'URL.

Exemple : **MEDIA 1 : rover-perseverance-recherche-vie-mars** MEDIA 2 : slugurl-media2, etc.

**Mots en gras et phrase isolée** pour que l'on repère rapidement l'emplacement du média.

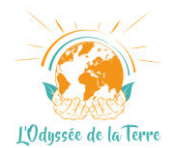

**Remarque** : ne faites apparaître que les éléments cités précédemment dans la version finale. Il n'est pas nécessaire de déposer la bibliographie et votre signature dans ce document.

Veillez à ce que ce document soit exempt de fautes d'orthographe, de fautes de frappe et de typographie. Soignez ce document, il est le **reflet de votre article en ligne** !

Enregistrez le fichier au **format .docx** pour éviter les problèmes de compatibilités avec le nom complet de l'article. Ce document Word standardisé sera intégré directement dans **Wordpress** grâce à une extension spéciale, minimisant ainsi le temps passé à la mise en page de l'article, donc à sa mise en ligne.

- **2)** Déposez l'article sur le **Drive** dans le dossier dédié à votre article. Le lien vous sera fourni par l'équipe éditoriale.
- **3)** Déposez les **médias** sur le Drive dans le dossier dédié à votre article. Avant de les importer, renommez-les en décrivant succinctement le but de chaque image avec quelques mots-clés pertinents sur la base des éléments de la légende du média. Mettez des **tirets** entre chaque mot (**tiret du 6**), pas d'accents, pas d'espaces, pas de majuscules, pas d'articles, pas de signes de ponctuation. Cette manœuvre, qui consiste à mettre un **slug d'URL**, est utile au **référencement de l'image** et peut être également une source de trafic.

Exemple de légende de photo : Le rover Perseverance est à la recherche de traces de vie sur Mars.

**Slug d'URL retenu** : rover-perseverance-recherche-vie-mars

**Important** : fournir la **meilleure qualité d'image** possible. L'équipe éditoriale se chargera ensuite de réduire ses dimensions pour un affichage optimal sur le web.

**4)** Afin de publier votre article dans les meilleurs conditions et le plus rapidement possible nous vous invitons à remplir le **formulaire de publication** en suivant ce lien :<https://form.jotform.com/odysseedelaterre/formulaire-de-publication> Vous pourrez notamment y inclure la **légende** de chaque média et son crédit (important pour le **droit à l'image**, voir partie.4). Une partie permet de citer les **ressources bibliographiques**, une autre est dédiée au **SEO** (optionnel).

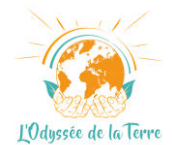

## <span id="page-9-0"></span>**7- Communauté, mise en ligne et promotion**

Une fois votre article corrigé par vos soins et les documents fournis, **l'équipe éditoriale se chargera de le publier** sur le site selon les standards de publication.

1) Pour signer votre article de votre nom, il est nécessaire de créer un **profil membre** sur la **communauté** de l'Odyssée de la Terre : [Créer un compte |](https://odysseedelaterre.fr/inscription)  [L'Odyssée de la Terre](https://odysseedelaterre.fr/inscription)

Remplissez **à minima** les informations de l'onglet « **A propos de moi** » en vous rendant dans « Réglages de mon profil », onglet « **Paramètres des Widgets** » (bouton violet) et n'oubliez pas de télécharger une **photo de profil** (bouton vert), celle qui accompagnera la signature de tous vos articles. N'hésitez pas à compléter le reste de votre profil sur la communauté en remplissant les différents sous-menus déroulants dans la sidebar de gauche. Votre profil peut être utile pour vous faire connaître car bien référencé.

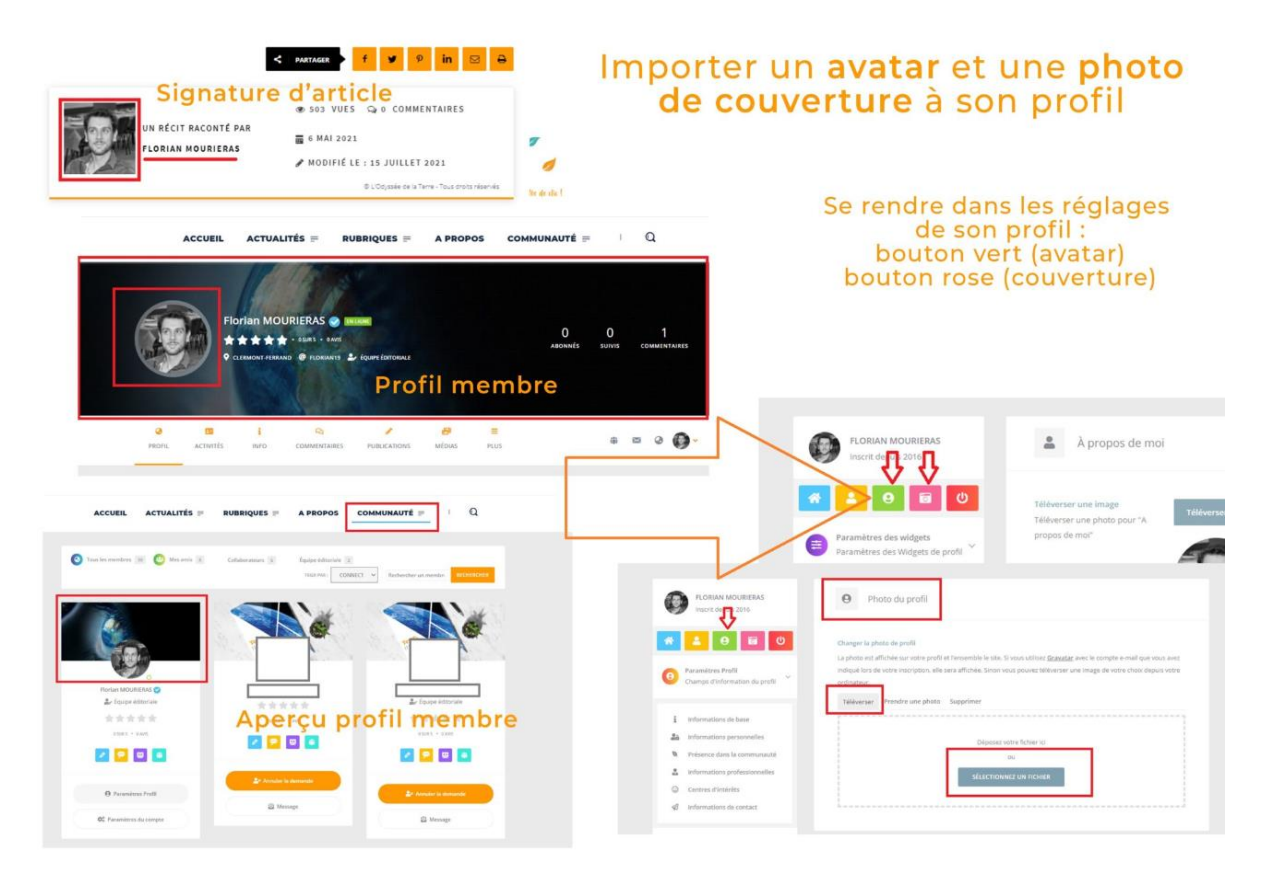

Une fois votre profil complété, l'équipe éditoriale se chargera d'apposer votre **nom** en bas de votre article. Ce dernier sera publié selon les impératifs du **planning éditorial**.

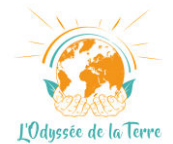

- 2) Rejoignez la **communauté** de l'Odyssée de la Terre sur les **réseaux sociaux @OdysseeTerre** et partagez votre article avec le plus grand nombre en citant le site avec **@L'Odyssée de la Terre (@OdysseeTerre**).
	- LinkedIn : [L'Odyssée de la Terre | LinkedIn](https://cr.linkedin.com/company/l%27odyss%C3%A9e-de-la-terre)
	- Facebook : [L'Odyssée de la Terre](https://fr-fr.facebook.com/OdysseeTerre/)
	- Twitter X : [L'Odyssée de la Terre \(@OdysseeTerre\) / X](https://twitter.com/odysseeterre)
	- Instagram : [L'Odyssée de la Terre \(@odysseeterre\)](https://www.instagram.com/odysseeterre/)
- 3) Votre article est promu sur tous les **supports de communication** au nom de l'**Odyssée de la Terre** : réseaux sociaux, forums, et diffusés sur la Newsletter.

**Remarque** : l'équipe éditoriale se réserve le **droit de ne pas publier votre article** sur le site si vous n'avez pas pris en compte les **recommandations** et dans l'éventualité où les **qualités rédactionnelles** et la rigueur de votre **argumentation scientifique** ne seraient pas au rendez-vous.

**L'équipe éditoriale vous remercie de votre contribution et vous souhaite une bonne rédaction !**